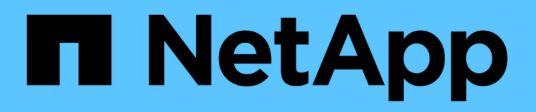

# **Heilt die Konfiguration**

ONTAP MetroCluster

NetApp April 25, 2024

This PDF was generated from https://docs.netapp.com/de-de/ontapmetrocluster/manage/task\_heal\_the\_configuration\_in\_a\_mcc\_fc\_configuration\_supertask.html on April 25, 2024. Always check docs.netapp.com for the latest.

# **Inhalt**

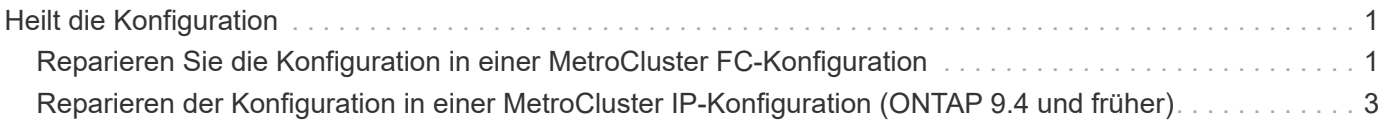

# <span id="page-2-0"></span>**Heilt die Konfiguration**

# <span id="page-2-1"></span>**Reparieren Sie die Konfiguration in einer MetroCluster FC-Konfiguration**

## **Reparieren der Konfiguration in einer MetroCluster FC-Konfiguration**

Nach einer Umschaltung müssen Sie die MetroCluster Funktionen speziell mit den Heilungsoperationen wiederherstellen.

- Eine Umschaltung muss durchgeführt worden sein und der überlebende Standort muss Daten bereitstellen.
- Nodes am Disaster-Standort müssen angehalten oder deaktiviert werden.

Sie dürfen während des Heilungsprozesses nicht vollständig gestartet werden.

- Storage am Disaster-Standort muss zugänglich sein (Shelfs werden hochgefahren, funktionieren und sind zugänglich).
- In Fabric-Attached MetroCluster-Konfigurationen müssen Inter-Switch-Links (ISLs) in Betrieb sein.
- In MetroCluster-Konfigurationen mit vier Nodes dürfen sich Nodes im verbleibenden Standort nicht im HA-Failover-Zustand befinden (alle Nodes müssen für jedes HA-Paar in Betrieb sein).

Die Reparatur muss zunächst auf den Datenaggregaten und anschließend auf den Root-Aggregaten durchgeführt werden.

## **Reparieren der Datenaggregate nach ausgehandelter Umschaltung**

Nach Abschluss von Wartungsarbeiten oder Tests müssen die Datenaggregate repariert werden. In diesem Prozess werden die Datenaggregate neu synchronisiert und der Disaster-Standort wird auf den normalen Betrieb vorbereitet. Die Datenaggregate müssen vor dem Healing der Root-Aggregate repariert werden.

Alle Konfigurationsaktualisierungen im Remote-Cluster konnten erfolgreich auf das lokale Cluster repliziert werden. Im Rahmen dieses Verfahrens schalten Sie den Storage am Disaster Standort ein, jedoch nicht und dürfen die Controller-Module am DR-Standort nicht hochfahren.

### **Schritte**

1. Stellen Sie sicher, dass die Umschaltung abgeschlossen wurde, indem Sie den MetroCluster Operation show-Befehl ausführen.

```
controller A 1::> metrocluster operation show
    Operation: switchover
        State: successful
 Start Time: 7/25/2014 20:01:48
     End Time: 7/25/2014 20:02:14
       Errors: -
```
2. Synchronisieren Sie die Datenaggregate neu, indem Sie den Befehl MetroCluster Heal -Phase Aggregate aus dem verbleibenden Cluster ausführen.

```
controller A 1::> metrocluster heal -phase aggregates
[Job 130] Job succeeded: Heal Aggregates is successful.
```
Wenn das Heilen vetoed ist, haben Sie die Möglichkeit, den befehl MetroCluster Heal mit dem Parameter --override-vetoes erneut auszugeben. Wenn Sie diesen optionalen Parameter verwenden, überschreibt das System alle weichen Vetos, die die Heilung verhindern.

3. Überprüfen Sie, ob der Vorgang abgeschlossen wurde, indem Sie den Befehl "MetroCluster Operation show" ausführen.

```
controller A 1::> metrocluster operation show
     Operation: heal-aggregates
        State: successful
Start Time: 7/25/2014 18:45:55
     End Time: 7/25/2014 18:45:56
      Errors: -
```
4. Überprüfen Sie den Status der Aggregate, indem Sie den Befehl "show" für das Storage-Aggregat ausführen.

```
controller A 1::> storage aggregate show
Aggregate Size Available Used% State #Vols Nodes RAID
Status
--------- -------- --------- ----- ------- ------ ----------------
------------
...
aggr b2 227.1GB 227.1GB 0% online 0 mcc1-a2
raid dp, mirrored, normal...
```
5. Wenn Storage am Disaster Standort ausgetauscht wurde, müssen eventuell die Aggregate neu gespiegelt werden.

## **Heilen der Root-Aggregate nach ausgehandelter Umschaltung**

Nachdem die Datenaggregate geheilt wurden, müssen Sie die Root-Aggregate heilen, um den Switchback-Betrieb zu ermöglichen.

Die Datenaggregationsphase des MetroCluster-Heilungsprozesses muss erfolgreich abgeschlossen sein.

#### **Schritte**

1. Schalten Sie die gespiegelten Aggregate zurück, indem Sie den MetroCluster Heal -Phase Root-Aggregates-Befehl ausführen.

```
cluster A::> metrocluster heal -phase root-aggregates
[Job 137] Job succeeded: Heal Root Aggregates is successful
```
Wenn das Heilen vetoed ist, haben Sie die Möglichkeit, den befehl MetroCluster Heal mit dem Parameter --override-vetoes erneut auszugeben. Wenn Sie diesen optionalen Parameter verwenden, überschreibt das System alle weichen Vetos, die die Heilung verhindern.

2. Bestätigen Sie den Abschluss des Heal-Vorgangs, indem Sie den Befehl "MetroCluster Operation show" im gesunden Cluster ausführen:

```
cluster A::> metrocluster operation show
    Operation: heal-root-aggregates
        State: successful
 Start Time: 7/29/2014 20:54:41
     End Time: 7/29/2014 20:54:42
       Errors: -
```
- 3. Überprüfen und entfernen Sie ausgefallene Festplatten, die zum Disaster-Site gehören, indem Sie den folgenden Befehl am gesunden Standort eingeben: disk show -broken
- 4. Schalten Sie jedes Controller-Modul am Disaster-Standort aus oder starten Sie es.

Wenn vom System die LOADER-Eingabeaufforderung angezeigt wird, führen Sie den aus boot ontap Befehl.

5. Nachdem die Nodes gebootet wurden, überprüfen Sie, ob die Root-Aggregate gespiegelt wurden.

Wenn beide Plexe vorhanden sind, erfolgt eine Neusynchronisierung automatisch, wenn die Plexe nicht synchronisiert werden. Wenn ein Plex fehlgeschlagen ist, muss dieser Plex zerstört sein und der Spiegel muss mit dem Storage Aggregat Mirror -aggregateaggregate-Name Befehl neu erstellt werden, um die Mirror-Beziehung wiederherzustellen.

# <span id="page-4-0"></span>**Reparieren der Konfiguration in einer MetroCluster IP-Konfiguration (ONTAP 9.4 und früher)**

Sie müssen die Aggregate heilen, um den Switchback-Betrieb zu ermöglichen.

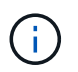

Auf MetroCluster IP-Systemen mit ONTAP 9.5 wird die Reparatur automatisch durchgeführt, und Sie können diese Aufgaben überspringen.

Vor der Durchführung des Heilverfahrens müssen die folgenden Bedingungen vorliegen:

- Eine Umschaltung muss durchgeführt worden sein und der überlebende Standort muss Daten bereitstellen.
- Storage-Shelfs am Disaster-Standort müssen hochgefahren, funktionsfähig und zugänglich sein.
- ISLs müssen verfügbar sein und in Betrieb sein.

• Nodes im verbleibenden Standort dürfen sich nicht im HA-Failover-Status befinden (beide Nodes müssen in Betrieb sein).

Diese Aufgabe bezieht sich ausschließlich auf MetroCluster IP-Konfigurationen, bei denen ONTAP Versionen vor 9.5 ausgeführt werden.

Dieses Verfahren unterscheidet sich von dem Heilverfahren für MetroCluster FC-Konfigurationen.

#### **Schritte**

1. Schalten Sie jedes Controller-Modul am Standort ein, der umgeschaltet wurde, und lassen Sie ihn vollständig booten.

Wenn vom System die LOADER-Eingabeaufforderung angezeigt wird, führen Sie den aus boot ontap Befehl.

2. Durchführen der Heilungsphase des Root-Aggregats: metrocluster heal root-aggregates

```
cluster A::> metrocluster heal root-aggregates
[Job 137] Job succeeded: Heal Root-Aggregates is successful
```
Wenn das Heilen vetoed ist, haben Sie die Möglichkeit, den befehl MetroCluster-Root-Aggregate heilen mit dem Parameter --override-vetoes erneut auszuführen. Wenn Sie diesen optionalen Parameter verwenden, überschreibt das System alle weichen Vetos, die die Heilung verhindern.

3. Synchronisieren Sie die Aggregate neu: metrocluster heal aggregates

```
cluster A::> metrocluster heal aggregates
[Job 137] Job succeeded: Heal Aggregates is successful
```
Wenn das Heilen vetoed ist, haben Sie die Möglichkeit, den befehl MetroCluster Heal mit dem Parameter --override-vetoes erneut auszugeben. Wenn Sie diesen optionalen Parameter verwenden, überschreibt das System alle weichen Vetos, die die Heilung verhindern.

4. Bestätigen Sie den Abschluss des Heal-Vorgangs, indem Sie den Befehl "MetroCluster Operation show" im gesunden Cluster ausführen:

```
cluster A:: > metrocluster operation show
   Operation: heal-aggregates
        State: successful
 Start Time: 7/29/2017 20:54:41
     End Time: 7/29/2017 20:54:42
       Errors: -
```
#### **Copyright-Informationen**

Copyright © 2024 NetApp. Alle Rechte vorbehalten. Gedruckt in den USA. Dieses urheberrechtlich geschützte Dokument darf ohne die vorherige schriftliche Genehmigung des Urheberrechtsinhabers in keiner Form und durch keine Mittel – weder grafische noch elektronische oder mechanische, einschließlich Fotokopieren, Aufnehmen oder Speichern in einem elektronischen Abrufsystem – auch nicht in Teilen, vervielfältigt werden.

Software, die von urheberrechtlich geschütztem NetApp Material abgeleitet wird, unterliegt der folgenden Lizenz und dem folgenden Haftungsausschluss:

DIE VORLIEGENDE SOFTWARE WIRD IN DER VORLIEGENDEN FORM VON NETAPP ZUR VERFÜGUNG GESTELLT, D. H. OHNE JEGLICHE EXPLIZITE ODER IMPLIZITE GEWÄHRLEISTUNG, EINSCHLIESSLICH, JEDOCH NICHT BESCHRÄNKT AUF DIE STILLSCHWEIGENDE GEWÄHRLEISTUNG DER MARKTGÄNGIGKEIT UND EIGNUNG FÜR EINEN BESTIMMTEN ZWECK, DIE HIERMIT AUSGESCHLOSSEN WERDEN. NETAPP ÜBERNIMMT KEINERLEI HAFTUNG FÜR DIREKTE, INDIREKTE, ZUFÄLLIGE, BESONDERE, BEISPIELHAFTE SCHÄDEN ODER FOLGESCHÄDEN (EINSCHLIESSLICH, JEDOCH NICHT BESCHRÄNKT AUF DIE BESCHAFFUNG VON ERSATZWAREN ODER -DIENSTLEISTUNGEN, NUTZUNGS-, DATEN- ODER GEWINNVERLUSTE ODER UNTERBRECHUNG DES GESCHÄFTSBETRIEBS), UNABHÄNGIG DAVON, WIE SIE VERURSACHT WURDEN UND AUF WELCHER HAFTUNGSTHEORIE SIE BERUHEN, OB AUS VERTRAGLICH FESTGELEGTER HAFTUNG, VERSCHULDENSUNABHÄNGIGER HAFTUNG ODER DELIKTSHAFTUNG (EINSCHLIESSLICH FAHRLÄSSIGKEIT ODER AUF ANDEREM WEGE), DIE IN IRGENDEINER WEISE AUS DER NUTZUNG DIESER SOFTWARE RESULTIEREN, SELBST WENN AUF DIE MÖGLICHKEIT DERARTIGER SCHÄDEN HINGEWIESEN WURDE.

NetApp behält sich das Recht vor, die hierin beschriebenen Produkte jederzeit und ohne Vorankündigung zu ändern. NetApp übernimmt keine Verantwortung oder Haftung, die sich aus der Verwendung der hier beschriebenen Produkte ergibt, es sei denn, NetApp hat dem ausdrücklich in schriftlicher Form zugestimmt. Die Verwendung oder der Erwerb dieses Produkts stellt keine Lizenzierung im Rahmen eines Patentrechts, Markenrechts oder eines anderen Rechts an geistigem Eigentum von NetApp dar.

Das in diesem Dokument beschriebene Produkt kann durch ein oder mehrere US-amerikanische Patente, ausländische Patente oder anhängige Patentanmeldungen geschützt sein.

ERLÄUTERUNG ZU "RESTRICTED RIGHTS": Nutzung, Vervielfältigung oder Offenlegung durch die US-Regierung unterliegt den Einschränkungen gemäß Unterabschnitt (b)(3) der Klausel "Rights in Technical Data – Noncommercial Items" in DFARS 252.227-7013 (Februar 2014) und FAR 52.227-19 (Dezember 2007).

Die hierin enthaltenen Daten beziehen sich auf ein kommerzielles Produkt und/oder einen kommerziellen Service (wie in FAR 2.101 definiert) und sind Eigentum von NetApp, Inc. Alle technischen Daten und die Computersoftware von NetApp, die unter diesem Vertrag bereitgestellt werden, sind gewerblicher Natur und wurden ausschließlich unter Verwendung privater Mittel entwickelt. Die US-Regierung besitzt eine nicht ausschließliche, nicht übertragbare, nicht unterlizenzierbare, weltweite, limitierte unwiderrufliche Lizenz zur Nutzung der Daten nur in Verbindung mit und zur Unterstützung des Vertrags der US-Regierung, unter dem die Daten bereitgestellt wurden. Sofern in den vorliegenden Bedingungen nicht anders angegeben, dürfen die Daten ohne vorherige schriftliche Genehmigung von NetApp, Inc. nicht verwendet, offengelegt, vervielfältigt, geändert, aufgeführt oder angezeigt werden. Die Lizenzrechte der US-Regierung für das US-Verteidigungsministerium sind auf die in DFARS-Klausel 252.227-7015(b) (Februar 2014) genannten Rechte beschränkt.

### **Markeninformationen**

NETAPP, das NETAPP Logo und die unter [http://www.netapp.com/TM](http://www.netapp.com/TM\) aufgeführten Marken sind Marken von NetApp, Inc. Andere Firmen und Produktnamen können Marken der jeweiligen Eigentümer sein.